# **DOCUMENTATION / SUPPORT DE FORMATION**

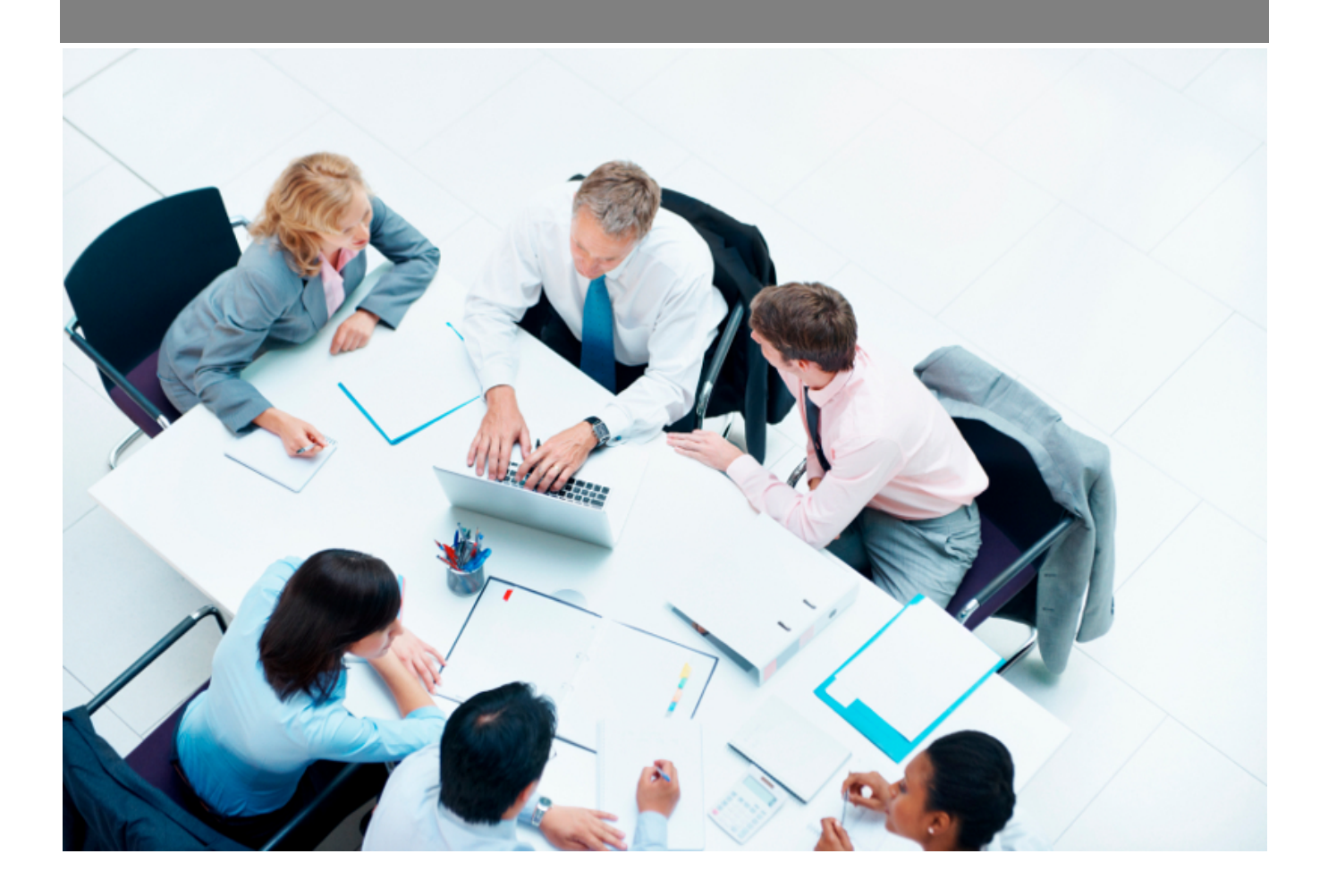

Copyright © Veryswing SAS, Tous droits réservés. VSActivity et VSPortage sont des marques déposées de Veryswing SAS.

## **Table des matières**

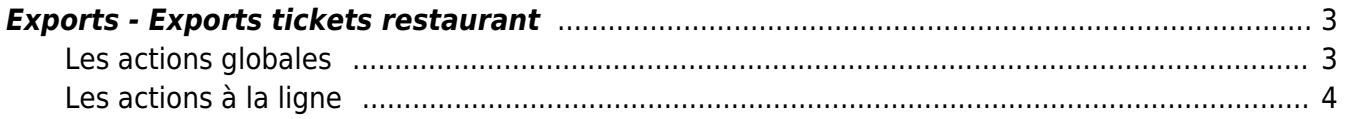

### <span id="page-2-0"></span>**Exports - Exports tickets restaurant**

Cette page vous permet de réaliser les exports de vos titres restaurants afin de les transmettre à vos fournisseurs.

Sont disponibles les exports SWILE, EDENRED et APETIZ.

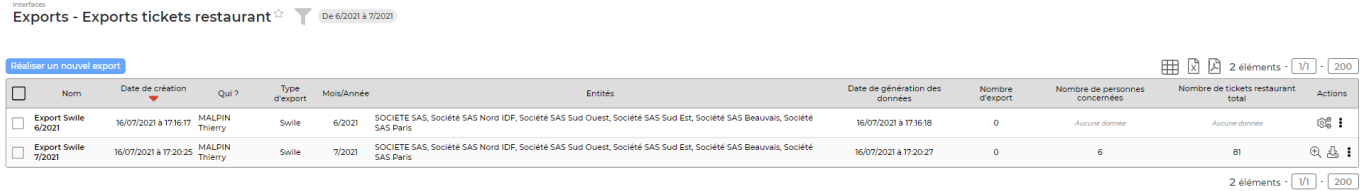

#### **Pré requis**

Il est indispensable d'avoir paramétré vos indemnités repas en y associant un "type" pour que vos exports se génèrent correctement. Cliquez ici pour voir comment paramétrer vos avantages > [Paramétrage des avantages \(transport, etc.\)](https://docs.veryswing.com/vsa:parametres_-_avantages)

#### <span id="page-2-1"></span>**Les actions globales**

Réaliser un nouvel export : Cette action vous permettra tous les mois de réaliser vos exports.

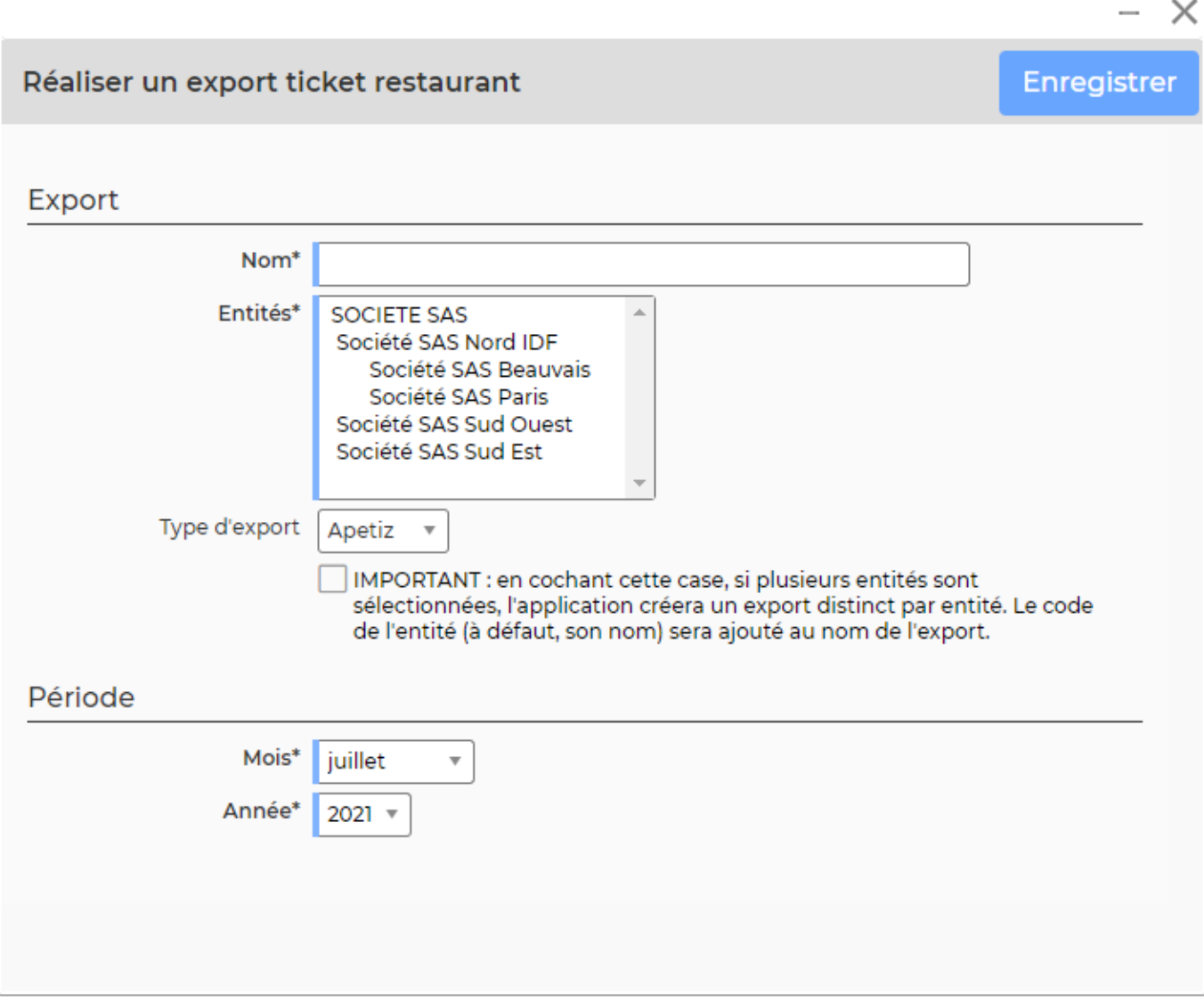

### <span id="page-3-0"></span>**Les actions à la ligne**

 $\mathfrak{D}$ Voir le détail des tickets restaurant : Cette action vous affiche le détail de toutes les données générées et qui seront incluses dans votre export.

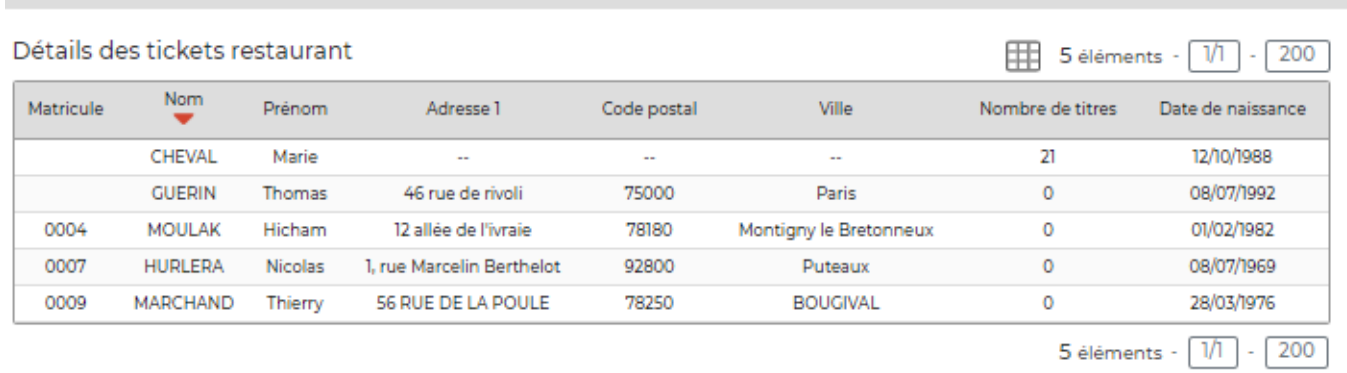

Copyright © Veryswing SAS, Tous droits réservés. **Allette de la contracte de la contracte de la contracte de la** VSActivity et VSPortage sont des marques déposées de Veryswing SAS.

® Générer les données Cette action permet de générer les données qui devront être exportées.

 $\mathbb{R}$ 

Télécharger les données Cette action permet de télécharger le fichier que vous aurez à transmettre à votre fournisseur.

## Plus d'actions …

- **Supprimer les données** : Cette action permet de supprimer, les données précédemment générées. (opération obligatoire si vous souhaitez supprimer l'export)
- **Supprimer l'export** : Cette action permet de supprimer l'export